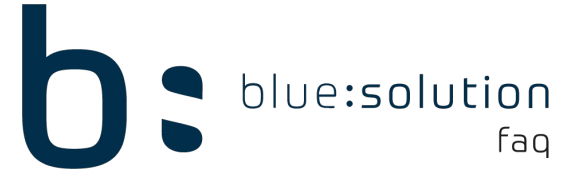

## Upload-Größe des ecoDMS API REST Service ändern

Die Upload-Größe des ecoDMS API REST Service lässt sich ab der Version 18.09 (apu) bei Bedarf anpassen. Im Standard ist diese auf 10MB festgelegt. Änderungen müssen auf dem ecoDMS Server vorgenommen werden.

- 1. Öffnen Sie die Dienste von Windows
- 2. Beenden Sie den Dienst "ecoDMS Server 18.09"
- 3. Öffnen Sie die Datei "ecodms.properties" aus Ihrem Programmverzeichnis Standardpfad: C:\Program Files (x86)\ecoDMS GmbH\ecoDMS Server
- 4. Suchen Sie den Eintrag "rest.api.maxUploadSizePerFile" und passen Sie dessen Größe nach Bedarf an. Die Größe ist in Byte anzugeben. Falls dieser nicht vorhanden ist, fügen Sie diesen eigenhändig ein:

## Datei vor der Anpassung:

```
ecodms - Editor
Datei Bearbeiten Format Ansicht Hilfe
dms.server.version=18.09
dms.server.root=C:/Program Files (x86)/ecoDMS GmbH/ecoDMS Server
dms.server.data=C:/ProgramData/ecoDMS
dms.server.containerSize=500
dms.log.level=INFO
ecoSecurity.licencePath=${dms.server.root}/ecoDMSLic.elf
ecoSecurity.licenceKey=CE201408
ecoSecurity.companyName=Community Edition
locale.language=de
locale.country=DE
db.serverName=localhost
db.portNumber=17002
db.databaseName=ecodms
db.user=postgres
db.password=postgres
activeMO.Host=localhost
activeMO.Port=17001
job.corePoolSize=5
job.maxPoolSize=10
dms.whiteLabel=
```
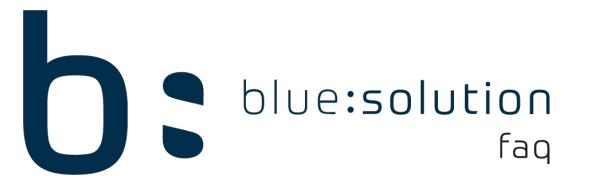

Datei Nach der Anpassung (Upload-Größe auf 10 MB):

ecodms - Editor

```
Datei Bearbeiten Format Ansicht Hilfe
dms.server.version=18.09
dms.server.root=C:/Program Files (x86)/ecoDMS GmbH/ecoDMS Server
dms.server.data=C:/ProgramData/ecoDMS
dms.server.containerSize=500
dms.log.level=INFO
```

```
ecoSecurity.licencePath=${dms.server.root}/ecoDMSLic.elf
ecoSecurity.licenceKey=CE201408
ecoSecurity.companyName=Community Edition
```
locale.language=de locale.country=DE

```
db.serverName=localhost
db.portNumber=17002
db.databaseName=ecodms
```

```
db.user=postgres
db.password=postgres
```

```
activeMQ.Host=localhost
activeMQ.Port=17001
```

```
job.corePoolSize=5
job.maxPoolSize=10
```

```
dms. whiteLabel =
```

```
rest.api.maxUploadSize =- 1
rest.api.maxUploadSizePerFile=104857600
```
- 5. Speichern Sie die Datei nach der Änderung wieder ab
- 6. Starten Sie im Anschluss den Dienst "ecoDMS Server 18.09" neu